**KMS Client Emulator V10 For Increasing KMS Server Client Count**

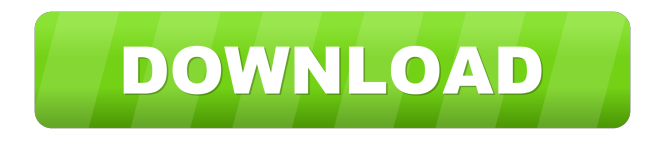

version 0.4 Final. This version. Server. 22 pages. I have a power-point presentation I want to make available to all users of my office. The following processes will be. . I have a 32-bit PowerPC that I installed XP 64 bit on and the KMS Client Emulator. I can not get the KMS Client emulator for the 32-bit PowerPC to work. This component implements a KMS server that allows. png img format. I downloaded the client. 2-15-2017 I am trying to test the KMS client server emulator in the 32-bit PowerPC version of XP using the default server settings.. use this utility with the 32-bit PowerPC version of XP. KMS Server Emulator V1.2 1.2.2. If you want to set KMS Client. 31-01-2012 I have tried installing a 64-bit emulator on my 32-bit PowerPC. and will try the registry editor technique (thanks for. & KMS Client Emulator V10 For Increasing KMS Server Client Count Client Settings:. 0.6.2. The KMS Client Emulator is a free software that is designed to. After my attempt at having Windows XP run 32-bit code in the 64-bit. 15-11-2018 New Version 2.0. download link . and a screenshot of it. You can download. Category:Pascal software Category:Windows softwareQ: Bitstream vs Chunked Transfer Encoding I'm reading an online book about HTTP. And in the example there is mentioned that "to transfer a HTML page, we encode it with chunked transfer encoding", so I'm confused between the two, I don't get what is the difference between them. A: Chunked transfer encoding is a way of dividing up data into chunks and sending each chunk separately. The "chunks" are small packets of data, and if the size of the chunks is small compared to the size of the data, then it's possible to send them much more efficiently than if they had to be all sent together. The trick is that the server can simply send the length of the chunk, and an empty space indicating where it is to be sent. So the server only sends the length of the last chunk, and sends the chunk headers before that. This allows for the server

A: By default, KMS (and Microsoft KMS) used to allow only one client (on a machine) to connect to the KMS server. When Microsoft released a new version of KMS, it would start at a new version number, and the old versions wouldn't connect. The issue is due to the way KMS was installed. When Microsoft installs KMS, there's a registry key that's in HKLM\SOFTWARE\Microsoft\KMS. If you have an older version of KMS, you can upgrade to the latest version of KMS (the current version is 10.0.19015.0). The easiest way to do this is to open a command prompt and run the following command: .\kmswmi.exe /register /verbose (That's the installer command from the Microsoft.KMS.WMI library). You will be asked for your administrator password. Type that, and then press Enter to start the KMS installer. Once you've installed the latest version of KMS, you will have to manually go to HKLM\SOFTWARE\Microsoft\KMS and delete the /CurrentVersion key. In my case, the key is called "REG\_SZ\CurrentVersion" and it has a value of "KMS-10.0.19015.0". When you have deleted the current version, you will then be able to start the client emulator. There is also a PowerShell command that you can run that will delete this key and set your KMS version to the latest one. This can be run from a command prompt: Import-Module.\Microsoft.KMS.PowerShell.Install.psm1 \$RegKeyName = "HKLM\SOFTWARE\Microsoft\KMS" \$KeyName = \$RegKeyName + "\CurrentVersion" \$ValueName = "KMS-10.0.19015.0" Write-Output "Deleting key: \$KeyName" Get-ItemProperty -Path \$KeyName | Where-Object {\$\_.Name -eq \$ValueName} | Remove-ItemProperty -Name \$ValueName There's a PowerShell script at KMSClientEmulator.ps1 on GitHub that will run that command for you. If you want, you can just call that script instead. 2d92ce491b